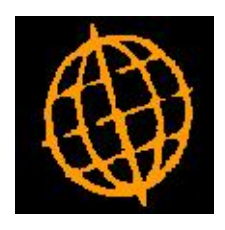

# **Global 3000 Service Pack Note**

## **SOP PDF** Format Pro-Forma Invoices

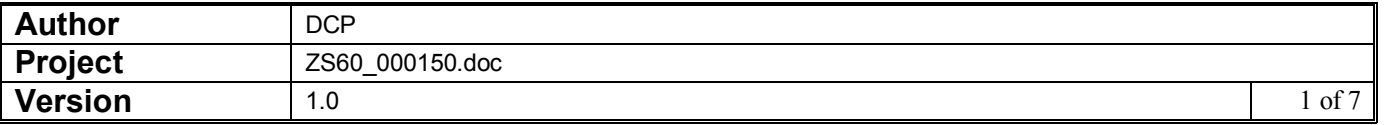

#### **INTRODUCTION**

This service pack provides the ability to specify a specific back drop for use when pro-forma invoices are generated in PDF format.

It is now possible to specify the backdrop (at system level) to be used when pro-forma invoices are generated in PDF format. Default backdrops (in landscape format) for pro-forma invoices (in both single and triple column format) have been created and are available for download from [http://www.global3000.co.uk/pub/global3000/6.0/sop\\_backdrops.zip](http://www.global3000.co.uk/pub/global3000/6.0/sop_backdrops.zip) 

Please note, Pro-Forma Invoices cannot be delivered via email.

The generation of PDF format pro-forma invoices requires an up-to-date copy of either PDF In The Box.dll or All In The Box.dll to be present on each GX client used to perform the document generation.

Technical Note: The Extended PF facility is used to generate documents in PDF format. For full details of the Extended PF facility please refer to Technical Note IN343.

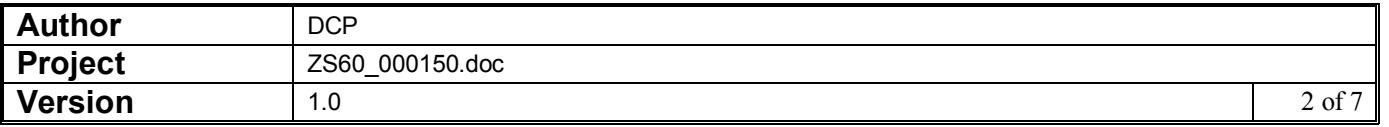

## **System Maintenance, SOP, Invoice Options – PDF/Email**

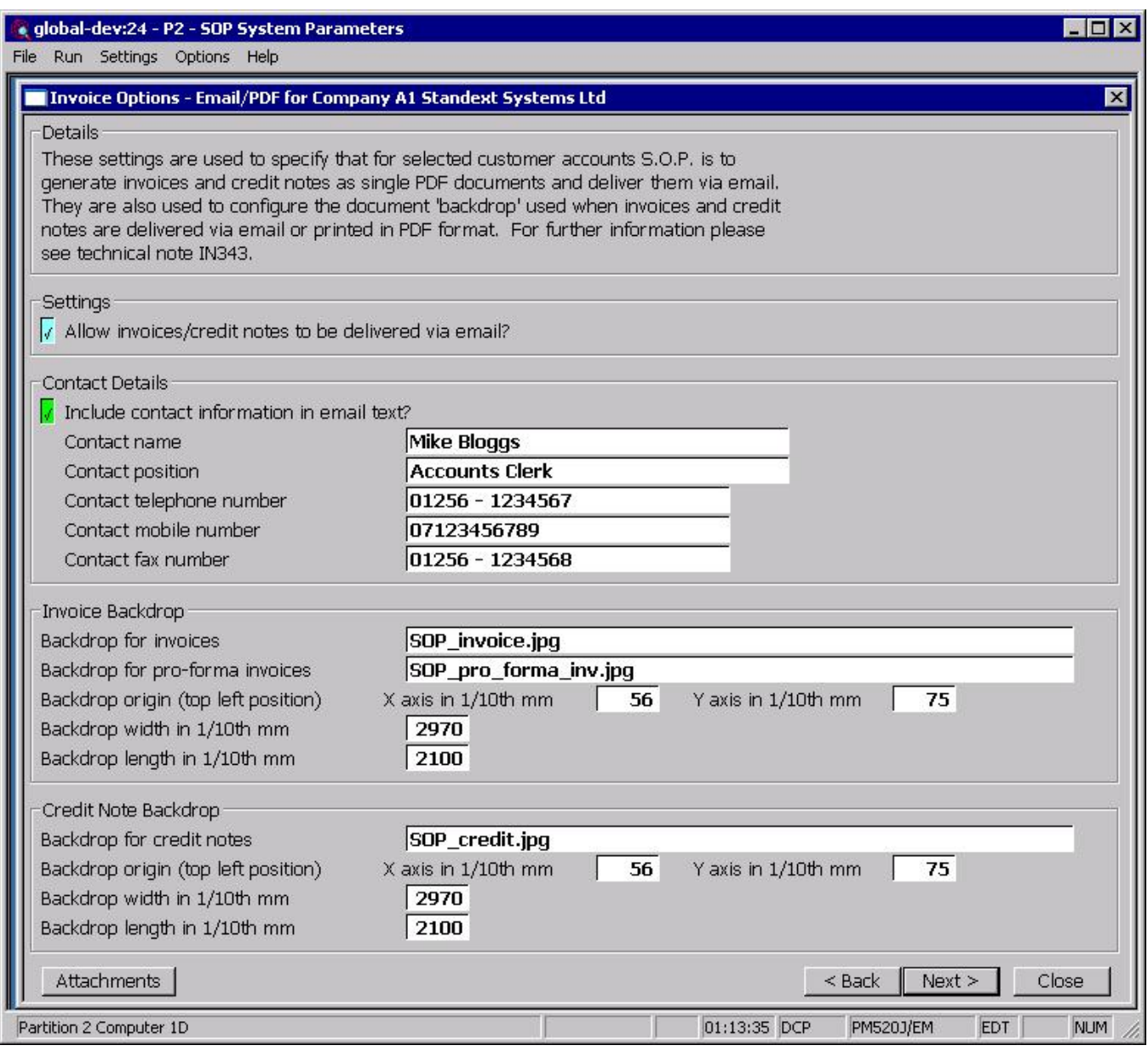

This window appears when you complete your responses in the Invoice Options – Sales Analysis window.

**Purpose** This window is used to specify that for selected customer accounts S.O.P. is to generate invoices and credit notes as single PDF format documents to be delivered via email. It is also used to configure a document 'backdrop' to be used when Invoices, Pro-Forma Invoices and Credit Notes are delivered via email or printed in PDF format. It should be noted that great care must be taken when completing the settings in this window. For further information please see Technical Note IN343.

**Note Printing invoices, pro-forma invoices and credit notes in PDF format and the delivery of invoices/credit notes via email** requires an up-to-date copy of PDF\_In\_The\_Box.dll or **All\_In\_The\_Box.dll to be present on each GX client used to**

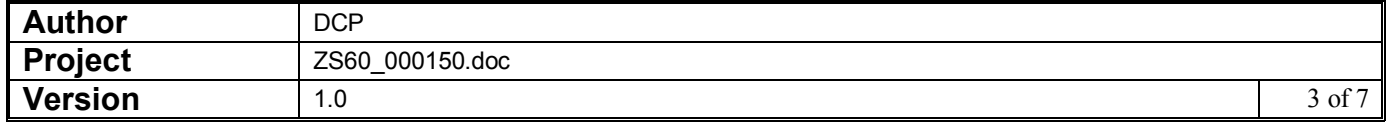

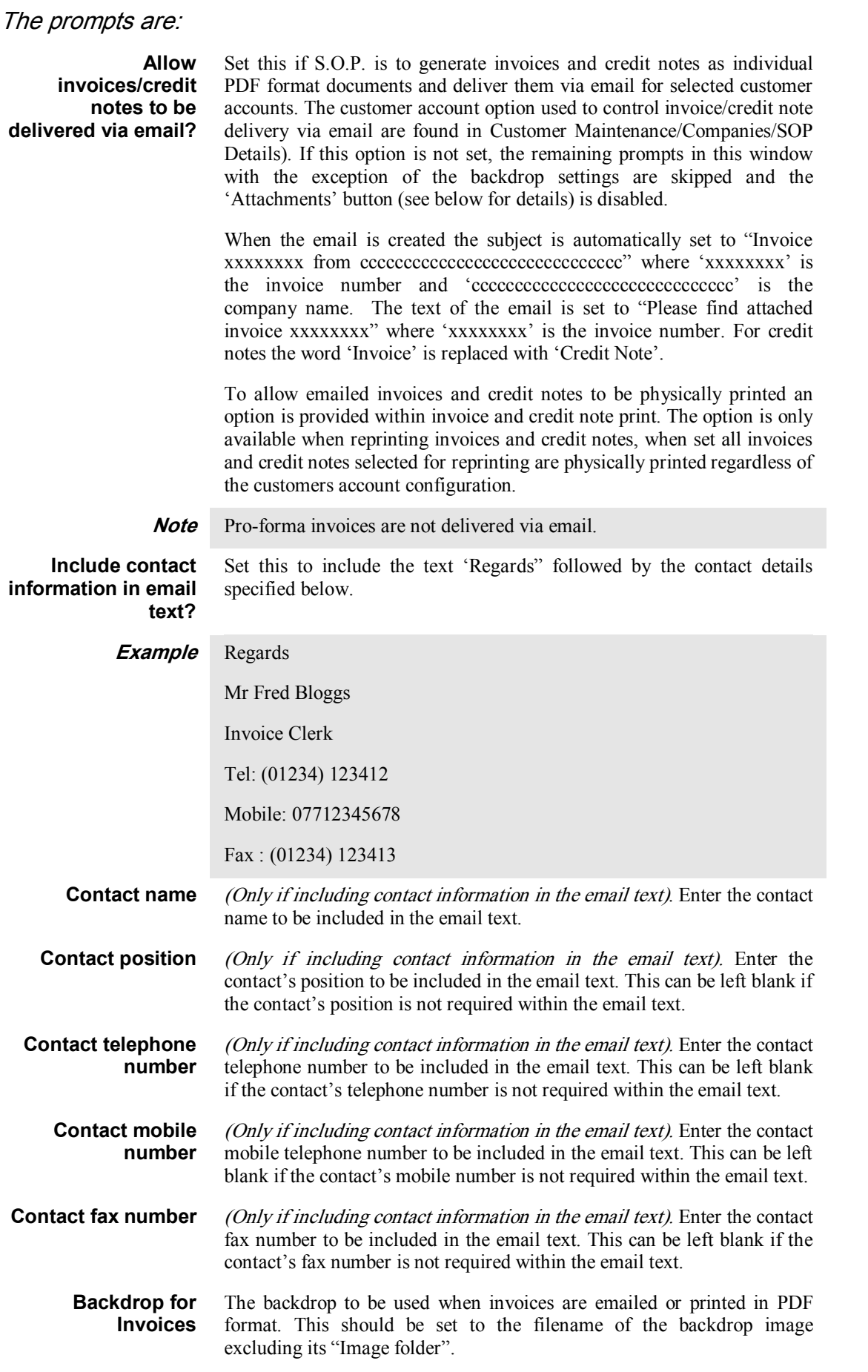

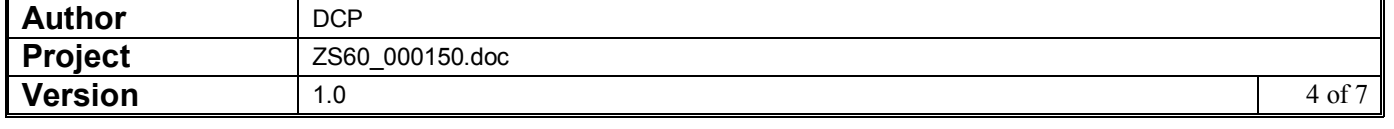

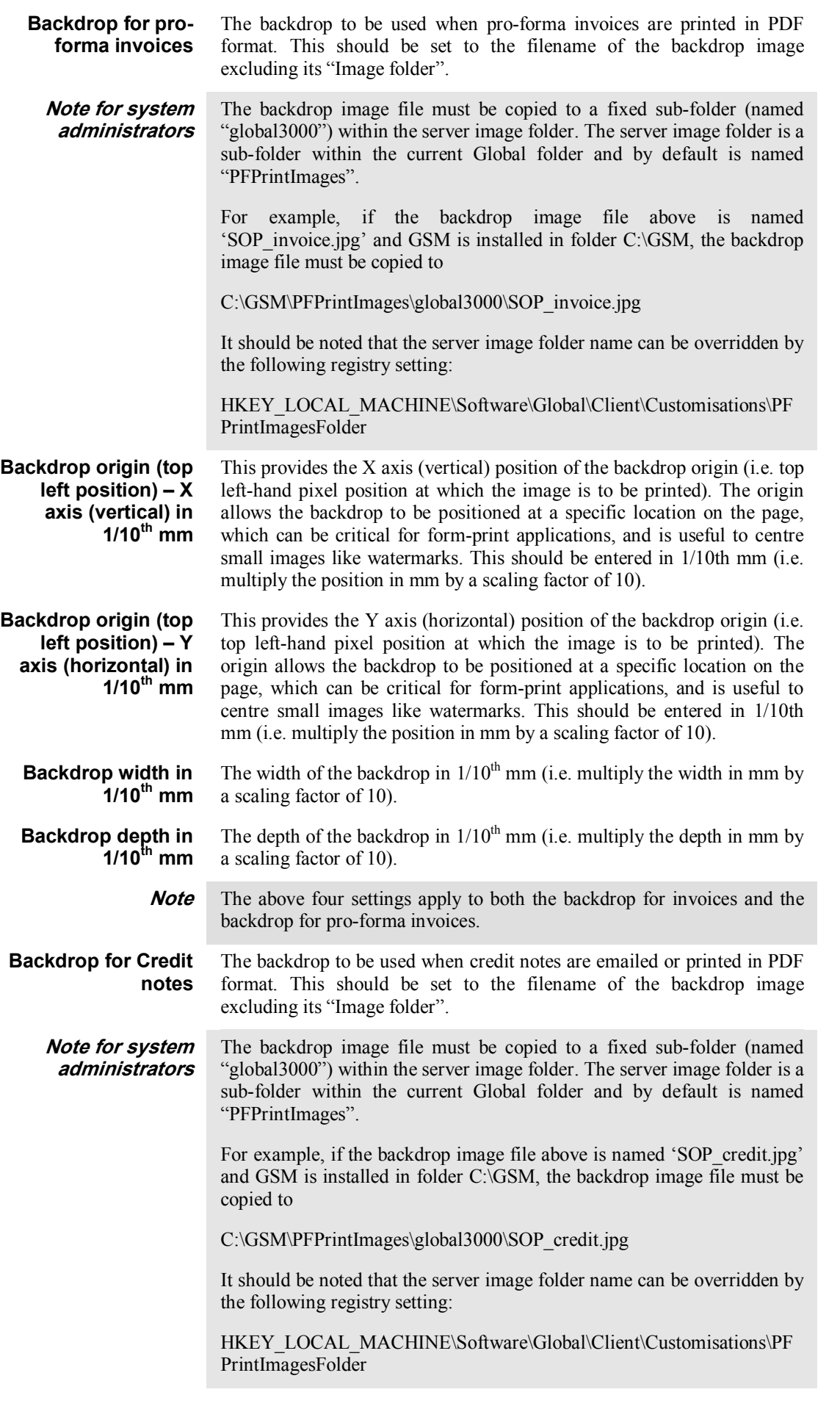

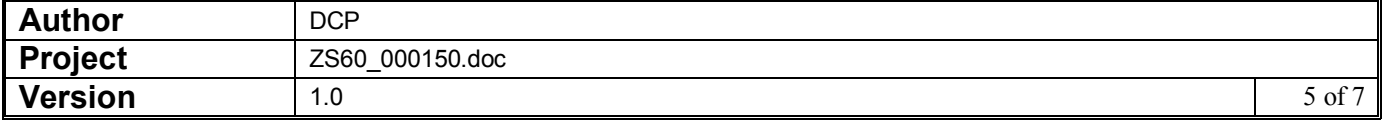

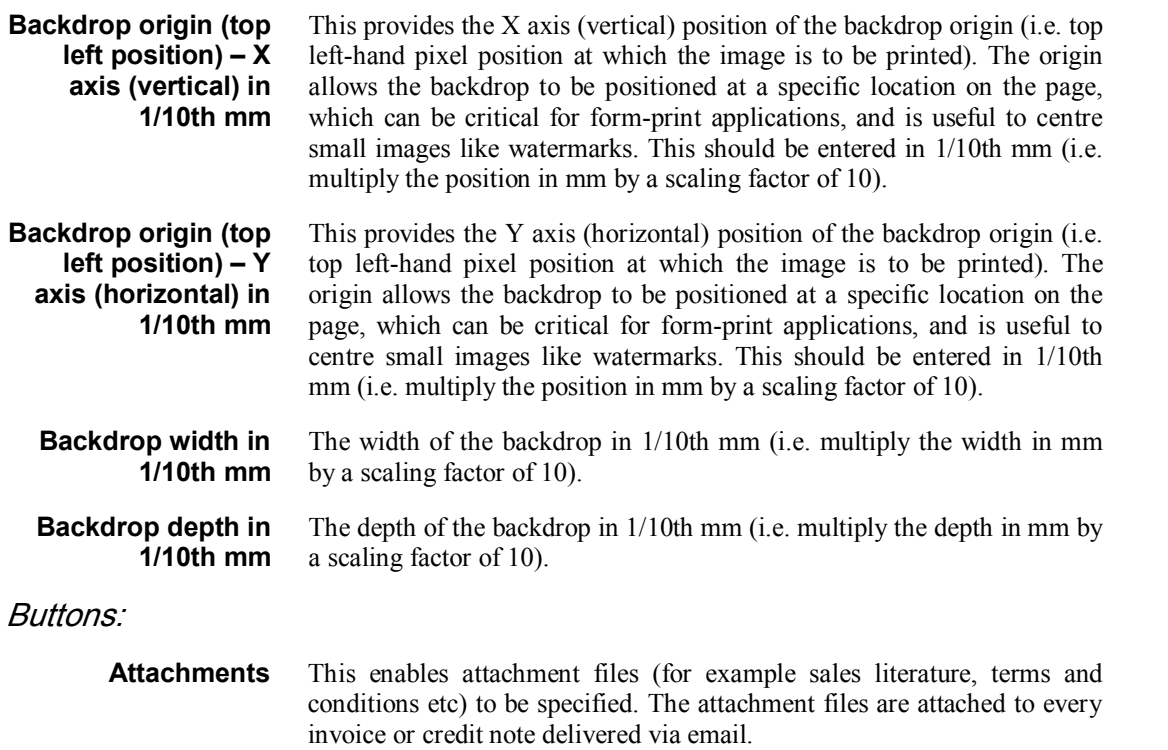

- **<Back** This returns to the System Maintenance/S.O.P. Parameters/Invoicing/Invoice Options – Sales Analysis window without saving the settings.
- **Close** This saves the settings and returns to the System Maintenance/S.O.P. Parameters menu.

### **Standard Backdrops**

There are two additional standard backdrops, to use the standard backdrops the following settings must be made within System Maintenance, SOP, Invoice Options – Email/PDF.

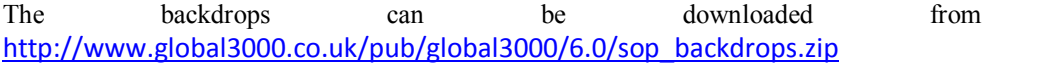

For pro-forma invoices with 'To follow' items printed (triple column format) the following settings are required.

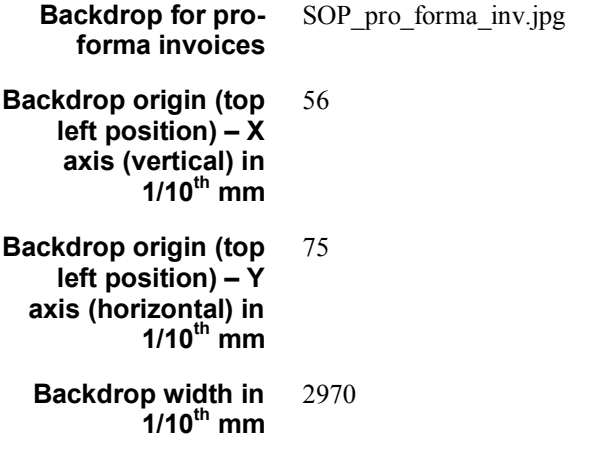

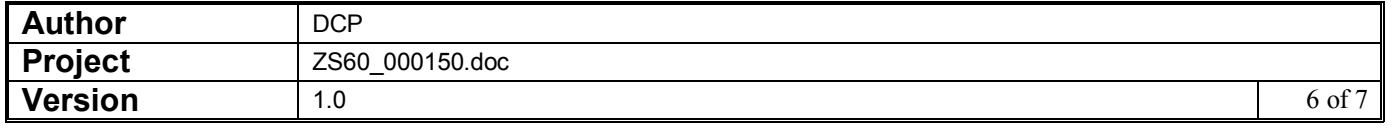

#### **Backdrop depth in 1/10 th mm** 2100

For pro-forma invoices without 'To follow' items printed (single column format) the following settings are required.

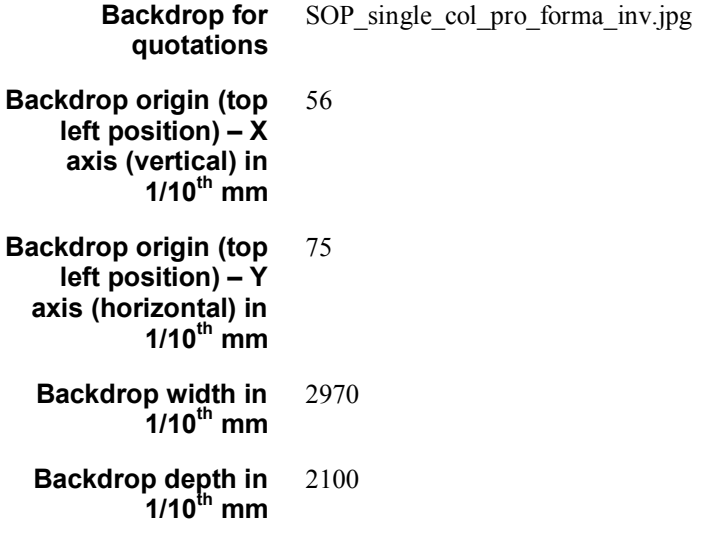

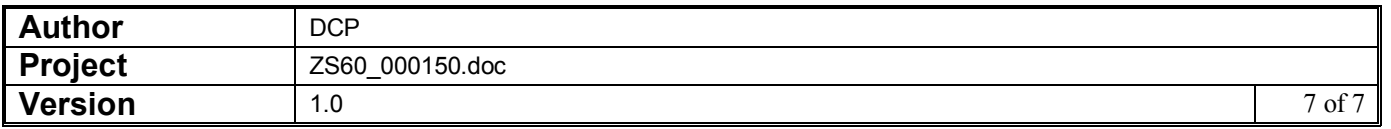